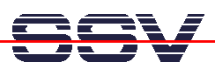

## **First Time RedBoot Usage**

Direct after flashing RedBoot with the BDM interface adapter (see also mHT5280-34.pdf: **"How to change the dBUG ROM Monitor to the RedBoot Boot Loader"** for more details) it is necessary to change some RedBoot parameters.

- **1. Step**: Setup a serial link (**RS232 Serial Link**) between the DNP/5280 COM1 serial port and a serial port of your PC system. Use a null-modem cable for the physical connection between the COM1 port of the DNP/5280 and the PC COM port. Setup the line parameters to **38.400 bps**, **8 data bits**, **1 stop bit**, **no handshake**.
- **2. Step**: Run your terminal emulation program. Microsoft Windows-based PC systems offer *HyperTerminal* for this task. Linux-based systems comes with *Minicom*. Then provide the DNP/5280 with power. Wait for the RedBoot prompt "RedBoot>" (**This wait needs some time. RedBoot try's first a network boot procedure**).

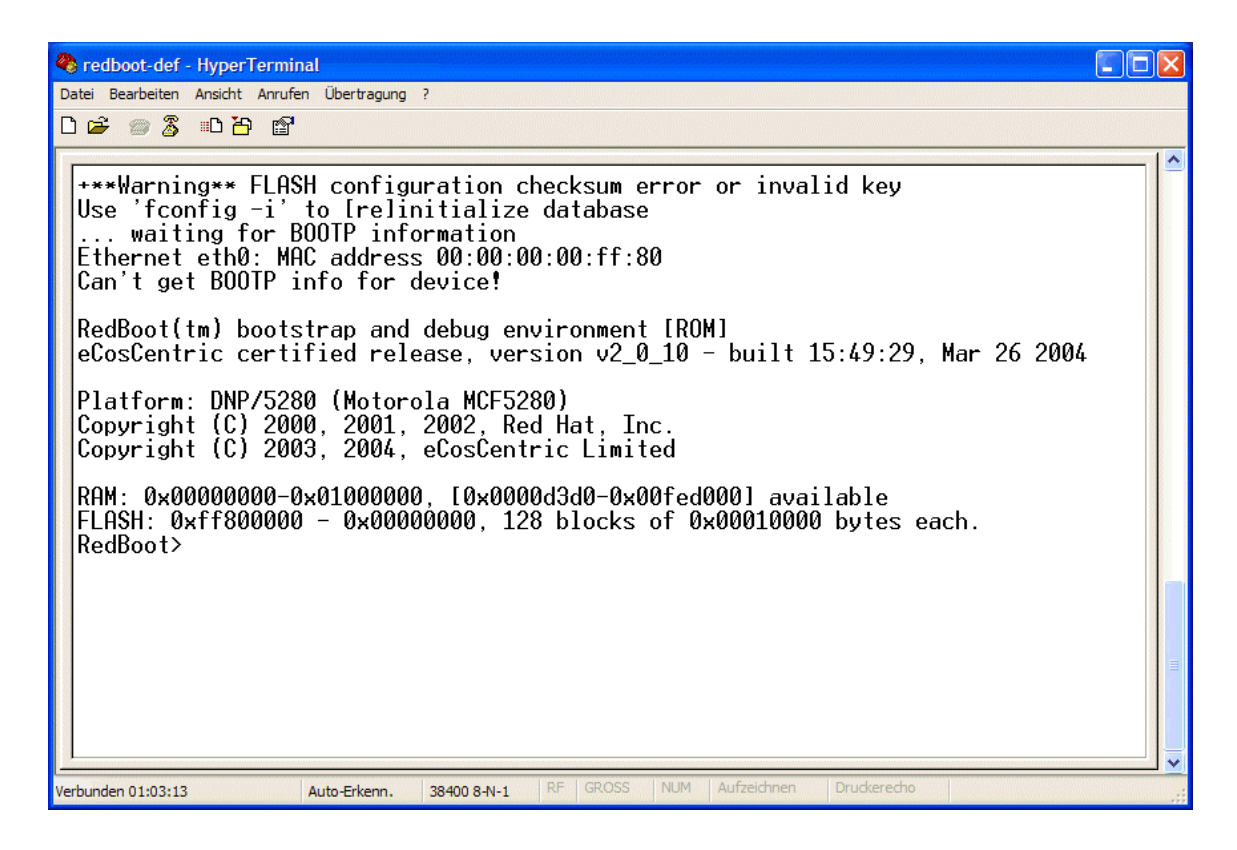

• **3. Step**: The user interface to RedBoot consists of a command line interpreter (CLI), much like a Linux shell prompt.

When connected via a serial line you can interactively enter commands and see the results. Please type in the command

## **fconfig -i**

and hit Enter. RedBoot executes the fconfig command and ask you some questions. Please answer this questions.

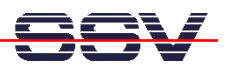

**Initialize non-volatile configuration - continue (y/n)? y Run script at boot: false Use BOOTP for network configuration: false Gateway IP address: 0.0.0.0 Local IP address: 192.168.0.126 Local IP address mask: 255.255.255.0 Default server IP address: 192.168.0.1 Console baud rate: 115200 DNS server IP address: 192.168.0.4 GDB connection port: 9000 Force console for special debug messages: false Network hardware address [MAC]: 0x00:0x00:0x00:0x00:0xFF:0x80 Network debug at boot time: false Update RedBoot non-volatile configuration - continue (y/n)? y ... Erase from 0xffff0000-0xffffffff: . ... Program from 0x00ff0000-0x01000000 at 0xffff0000: RedBoot>**

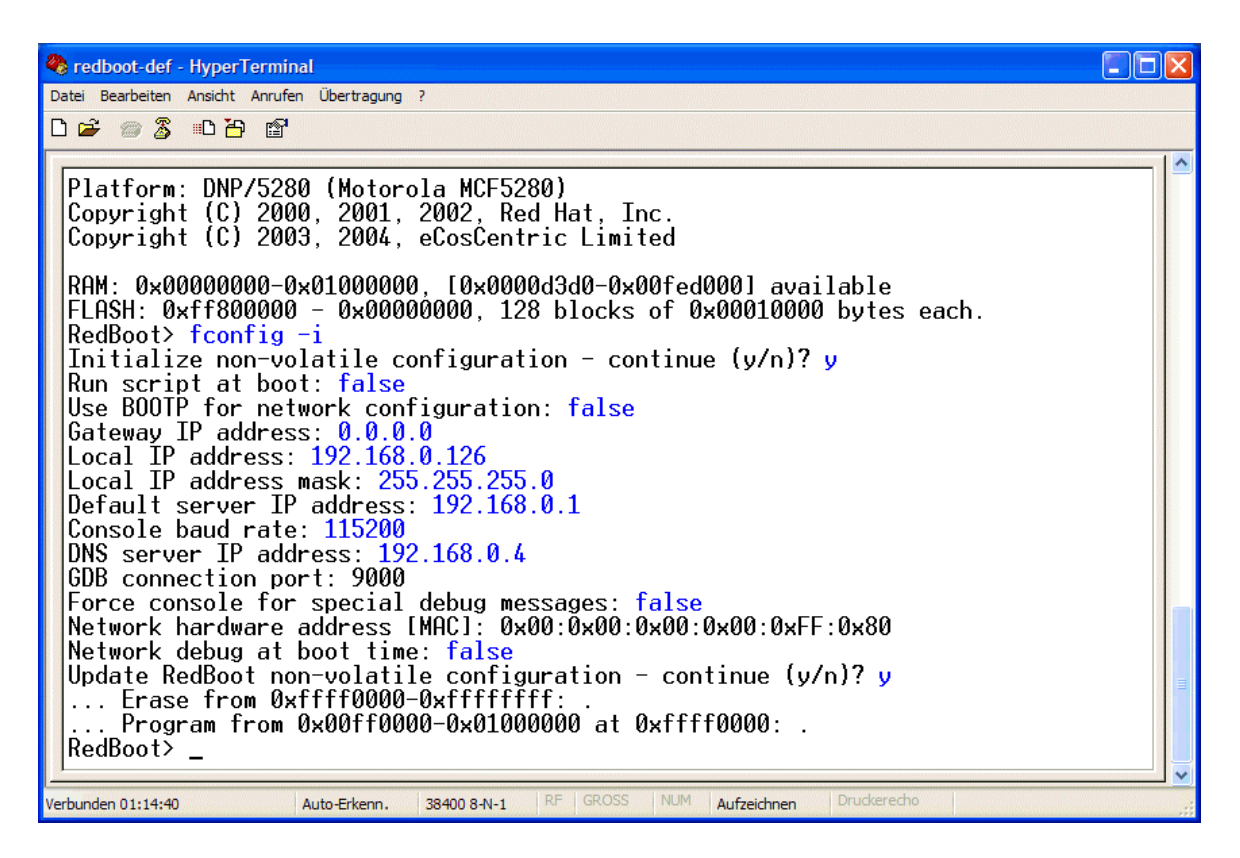

• **4. Step**: Run your terminal emulation program again with a new setup. Setup the line parameters to **115.200 bps**, **8 data bits**, **1 stop bit**, **no handshake**. Then reset the DNP/5280. Wait again for the RedBoot prompt "RedBoot>"

After the reset the DNP/5280 comes up with a new setup for the serial line speed (Serial line speed before reset: 38.400 bps. Serial line speed after reset 115.200 bps).

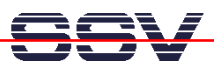

• **5. Step**: Setup an Ethernet link between your PC and the DIL/NetPC DNP/5280. Check the Ethernet link with a ping command. The default IP address of the DNP/5280 is **192.168.0.126**.

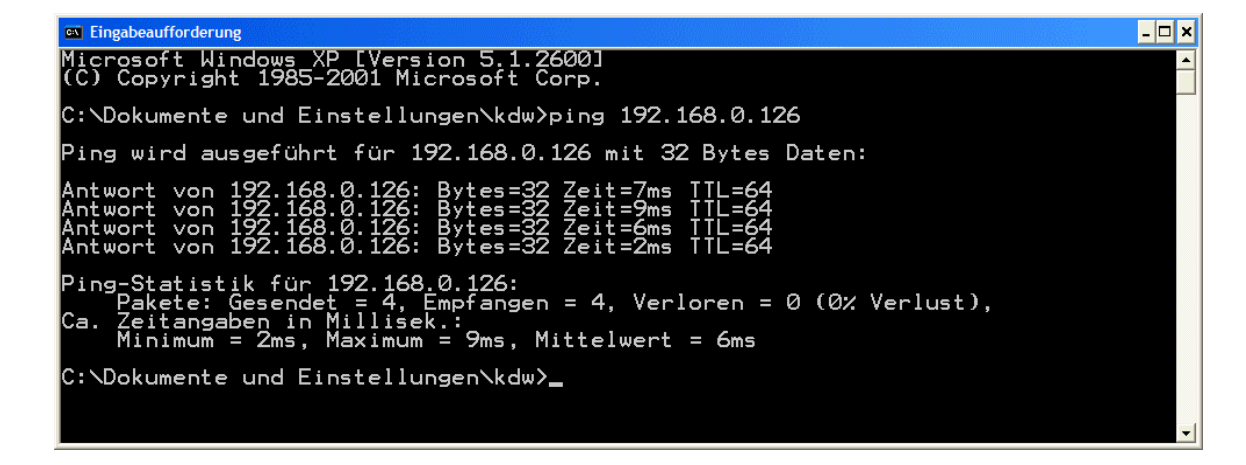

**Please note:** The steps in this document are executed within the factory setup of your DIL/NetPC DNP/5280 eCos Starter Kit before the shipment.

That is all.